# การเขียนโปรแกรมภาษา C++ WEEK  $#1$

ดร.นิฏฐิตา เชิดชู โปรแกรมวิชาวิศวกรรมโทรคมนาคม มหาวิทยาลัยราชภัฎนครปฐม

### ค าอธิบายรายวิชา

 ขั้นตอนวิธีและผังงาน วิธีการแก้ปัญหาทางวิทยาศาสตร์และอุตสาหกรรมด้วย คอมพิวเตอร์ การออกแบบและพัฒนาโปรแกรม การเขียนโปรแกรมเบื้ องต้น ด้วยภาษาระดับสูง การฝึกปฏิบัติการโปรแกรมด้วยเครื่องคอมพิวเตอร์

## วัตถุประสงค์

- $□$  เพื่อพัฒนาความสามารถในการนำคอมพิวเตอร์มาใช้ในงานอุตสาหกรรม ้ในด้านดังต่อไปนี
	- **เพื่อพัฒนาความสามารถในการเขียนโปรแกรมภาษาระดับสูง (C++) เพื่อพัฒนาโปรแกรมคอมพิวเตอร์ในการแก้ปัญหาทางวิศวกรรม**

### เกณฑ์การวัดผล

### **ระหว่างภาค 80 %**

- **งานทดลองและแบบฝึ กหัด คิดเป็ น 45%**
- งานศึกษาและค้นคว้าด้วยตนเอง คิดเป็น 10 %

 **เวลาเรียน คิดเป็ น 15 % การทดสอบระหว่างภาค คิดเป็ น 15 % (ข้อเขียน)**

### **ปลายภาค 20 %**

 **ทดสอบปลายภาค คิดเป็ น 15 % (ปฏิบัติ) รวมเป็ น 100 %**

### เกณฑ์การประเมินผล

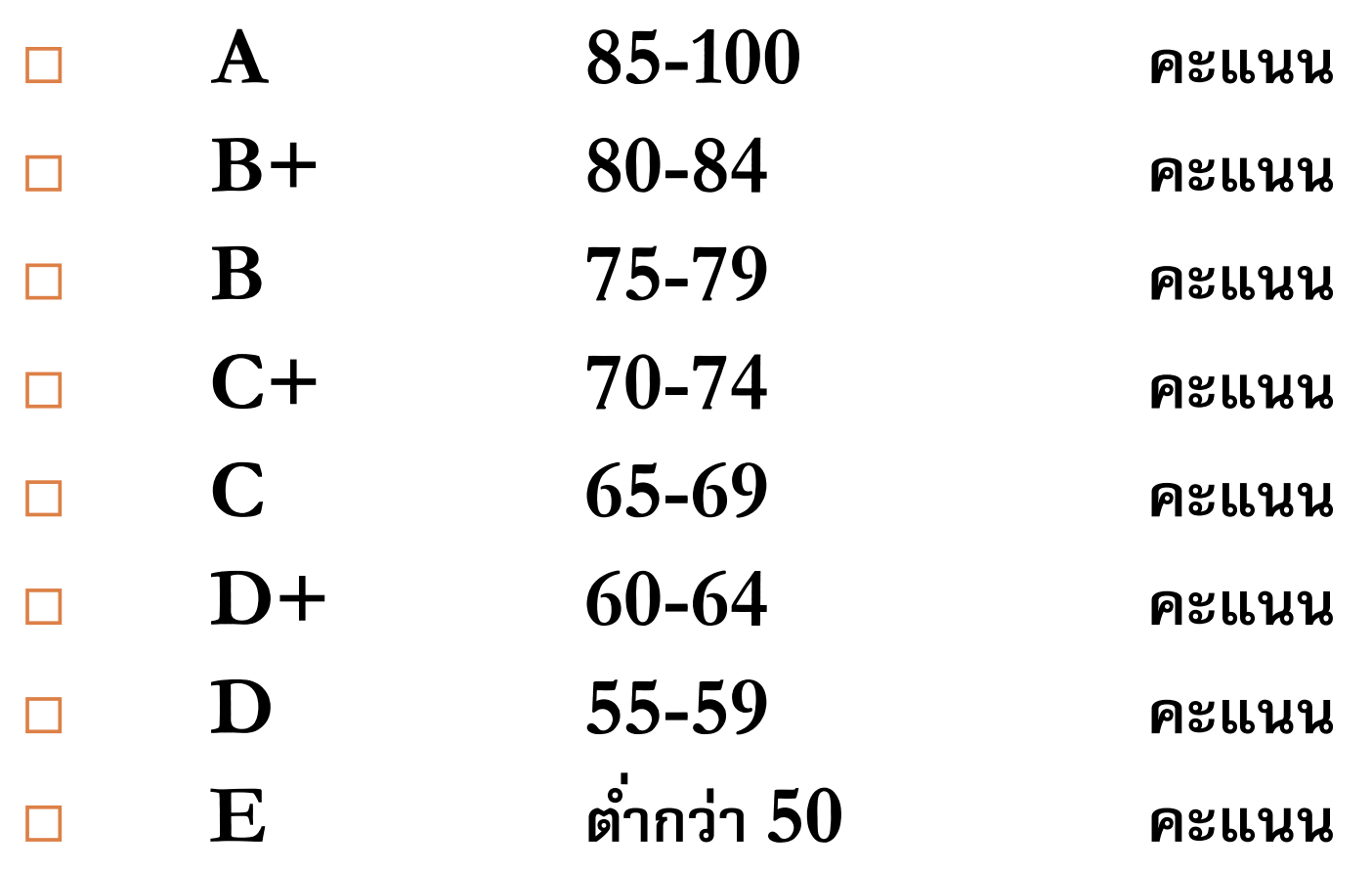

### การโปรแกรมคอมพิวเตอร์

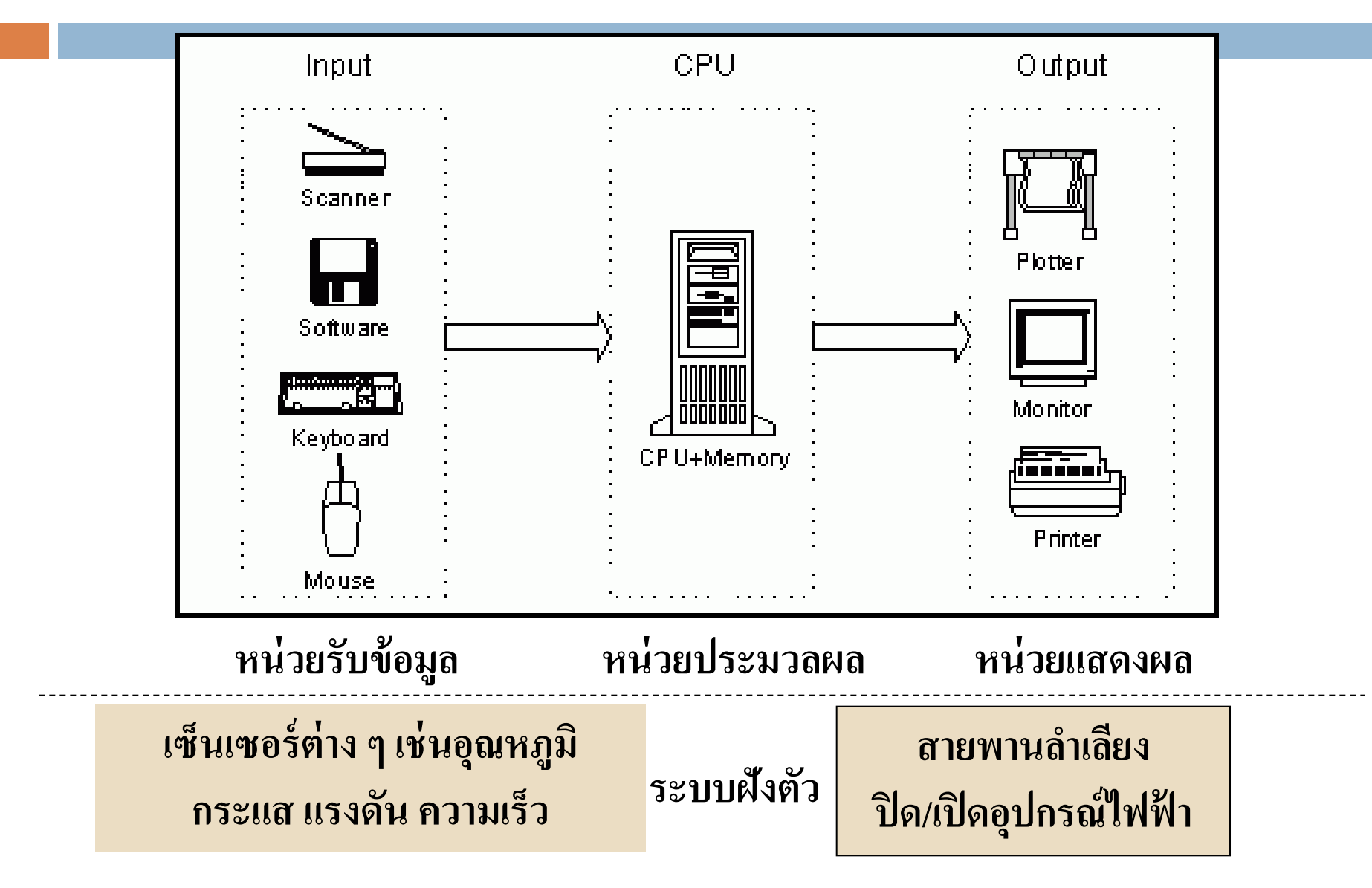

### การโปรแกรมคอมพิวเตอร์

□ ภาษาสั่งงานคอมพิวเตอร์ หมายถึง ชุดคำสั่งที่เขียนขึ้นตามรูปแบบ และโครงสร้างของภาษาเพื่อสั่งงานให้คอมพิวเตอร์ท างานตาม ี ชุดคำสั่งหรือโปรแกรมซึ่งเขียนถูกขึ้นโดยโปรแกรมเมอร์ (Programmer)ภาษาสั่งงานคอมพิวเตอร์สามารถจำแนกออกได้ 3 ระดับดังนี้ **1. ภาษาระดับตำ (Low Level Language) ระบบปฏิบัติการ(OS)**

**2. ภาษาระดับกลาง (Medium Level Language)**

**3. ภาษาระดบ ั ส ู ง (High Level Language)**

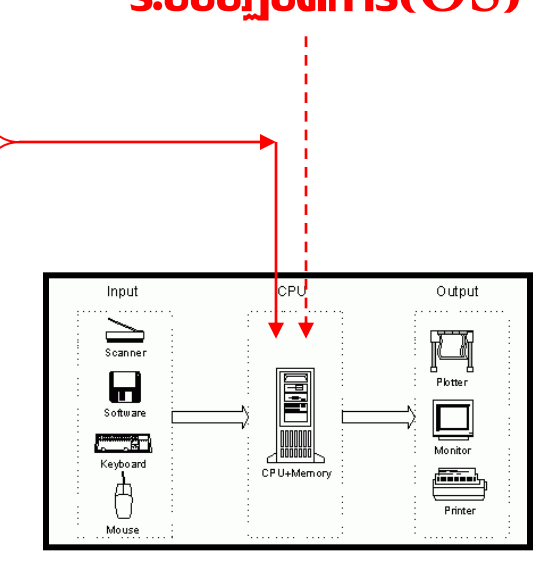

### 3. ภาษาระดับสูง (High Level Language)

- **เป็ นภาษาที่สามารถศึกษาและเข้าใจได้ง่าย**
- □ มีลักษณะของคำสั่งคล้ายกับประโยคทางภาษาอังกฤษ
- **ง่ายต่อการท าความเข้าใจและใช้เวลาในการเขียนโปรแกรมน้อย**
- **แต่การสั ่งงานให้คอมพิวเตอร์ท างานได้ช้า**
- **การสั ่งงานให้คอมพิวเตอร์ท างานต้องมีการแปลความหมายให้ เป็ นภาษาเครื่องก่อนโดยใช้ตัวแปลภาษาที่เรียกว่า อินเทอร์พรี เทอร์(Interpreter) หรือคอมไพล์เลอร์(Compiler)**

**ภาษาเบสิค(BASIC), ปาสคาล(PASCAL), ซี (C), C++ เป็ นต้น** 

## **ระดับของภาษา** Machine languages Assembly languages High-level languages

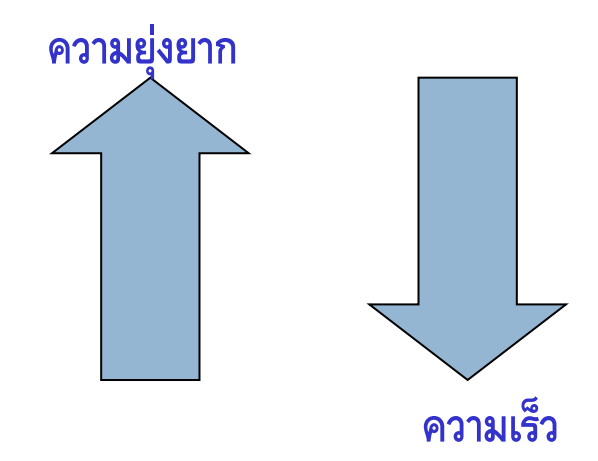

+1300042774 +1400593419 +1200274027 Machine languages load basepay add overpay store grosspay Assembly languages  $grossPay = basePay + overTimePay;$ 

High-level languages

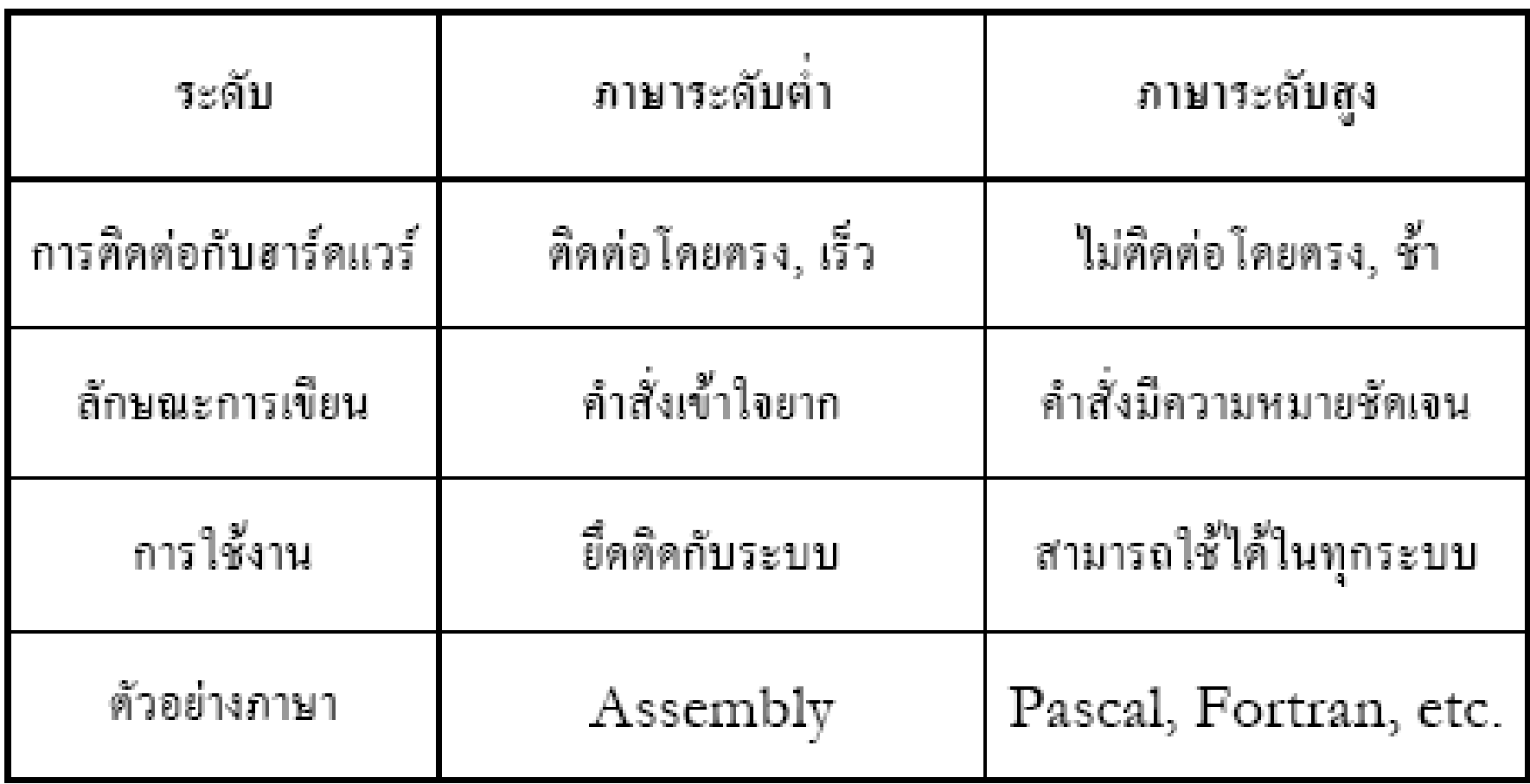

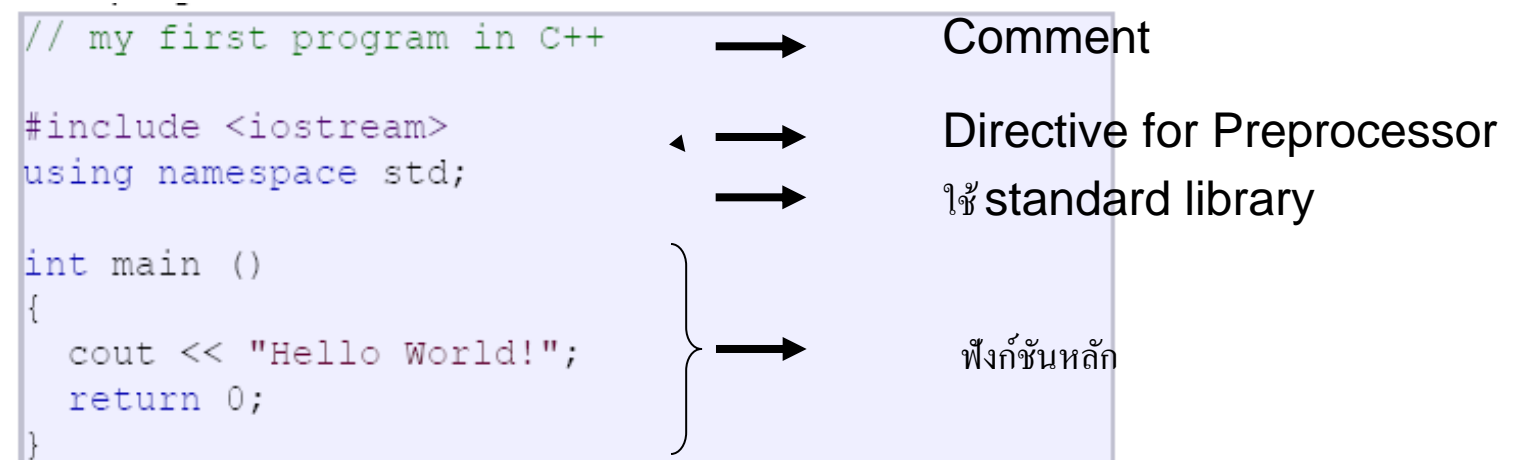

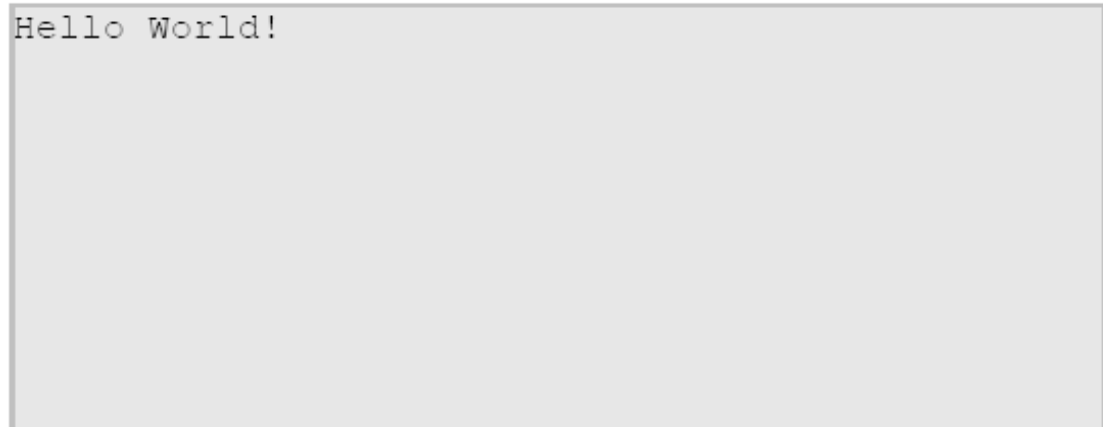

### □ Comment

- ใช้เพื่อให้ง่ายต่อการเข้าใจการเขียนโปรแกรม
- L ไม่มีผลต่อการทำงานของ compiler
- $\Box$  // สำหรับ comment 1 บรรทัด
- $/*$   $*/$  สำหรับ comment หลายบรรทัด

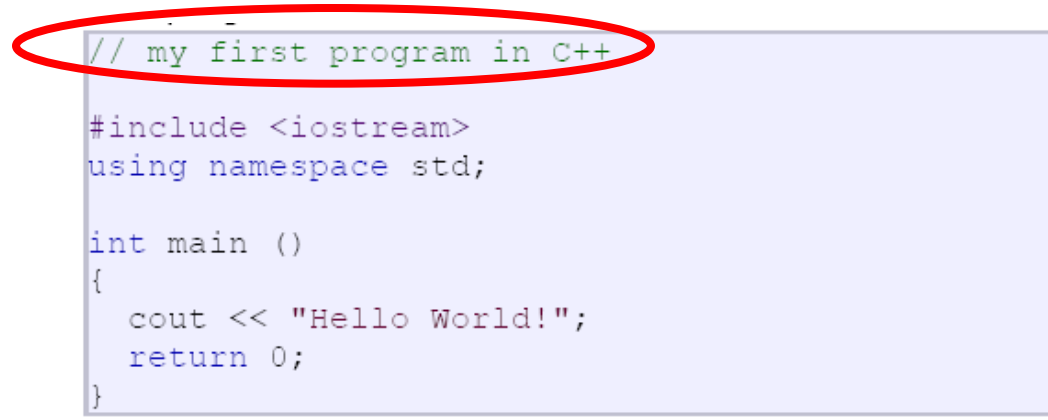

 $/*$  my second program in C++ with more comments \*/

```
my first program in C++
#include <iostream>
using namespace std;
int main ()
\{cout << "Hello World!";
  return 0;
```
- $\blacksquare$  Preprocessor Directive เป็นชุดคำสั่งพิเศษแตกต่างจากชุดคำสั่ง ทั่วไป เมื่อมีการ compile โปรแกรม คำสั่งแบบนี้จะถูกแปล ความหมายก่อน
- ชุดคำสั่งแบบ preprocessor directive

 $\blacktriangle$ 

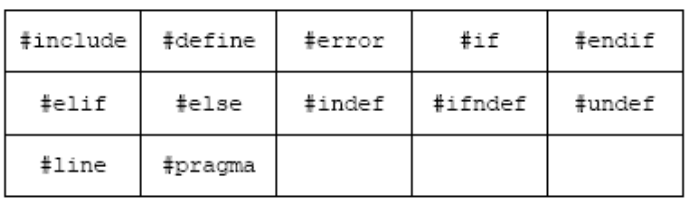

### - ขึ้นต้นด้วย #

-ใช้บอกตัว compiler ว่าให้ include iostream standard files เข้าไว้ด้วยเนื่องจาก ต้องมีการใช้งานในฟังก์ชันหลักต่อไป -Iostream standard file ประกอบไปด้วย ไฟลย ์ อ่ ยๆ ที่เกี่ยวขอ ้ งกบัการ i/o

# Preprocessor Directive – #include

- คำสั่ง #include เป็นการสั่งให้ compiler นำไฟล์ที่กำหนดหลัง คำสั่งมารวมกับโปรแกรมก่อนจะทำการแปลโปรแกรม คังนั้น #include จะค้องอยู่ที่ส่วนหัวของโปรแกรมเสมอ
- $\blacksquare$  การใช้ #include มีสองแบบ
	- $\blacksquare$ #include <filename> $\blacktriangleright$ compiler จะค้นหาไฟล์จาก folder TC\INCLUDE ก่อนหากไม่ เจอจะกลับมาค้นที่ folder ที่บันทึกโปรแกรมไว้
	- $\blacksquare$ #include "filename" compiler จะค้นหาไฟล์จาก folder ที่บันทึกโปรแกรมก่อน จากนั้นจึง จะไปค้นหาที่ TC\INCLUDE

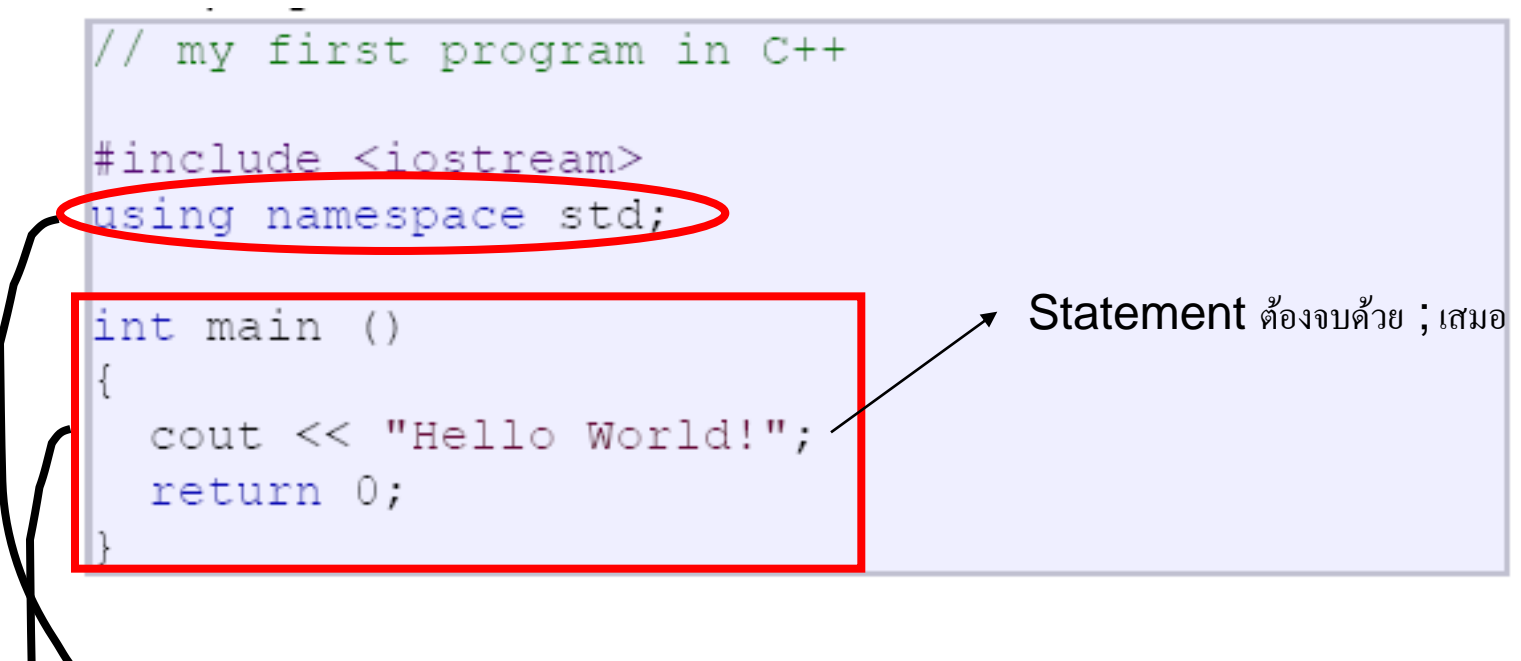

บ่งบอกกับ  $\mathsf{complier}$  ว่าจะมีการเรียกใช้ฟังก์ชันที่อยู่ในกลุ่มของ <code>standard library</code>

ฟังก์ชันหลัก

# MAIN FUNCTION

- ฟังก์ชันหลัก
- □ เมื่อโปรแกรมทำงาน (executed) โปรแกรมจะเริ่มทำงานจากฟังก์ชันหลัก ก่อนเป็ นอันดับแรกเสมอ
- ภายในโปรแกรมหลัก จะสามารถบรรจุฟังก์ชันย่อยอื่นๆอีกหรือไม่ก็ได้ แต่ฟังก์ชันหลักจะต้องมีเสมอ !!!

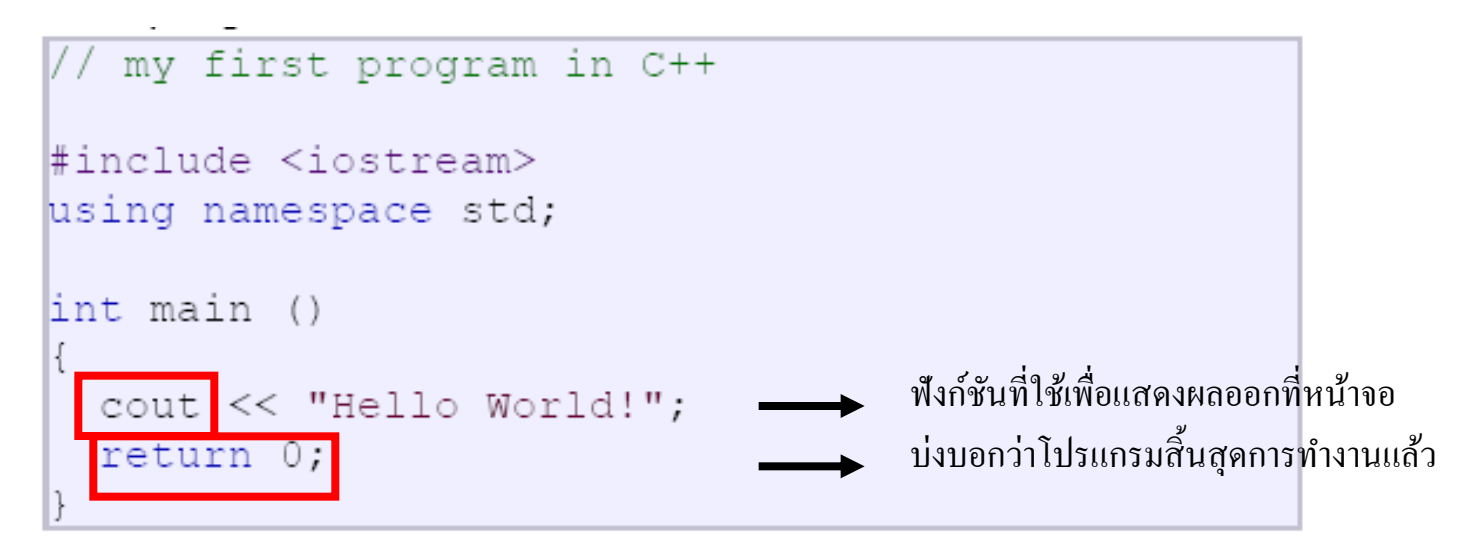

# รายละเอียดอื่นๆ เกี่ยวกับ C++

- Case-sensitive  $a \neq A$
- □ Space-insensitive

int main () { cout << "Hello World!"; return  $0;$  }

- เขียน comment
- เขียนให้อ่านง่าย

```
main() {cout<<("Hello World\n");}
```
- ตั้งชื่อตัวแปลให้มีความหมายสอดคล้องกับตัวแปรนั้นๆ
- □ ทำการ **initial** ตัวแปลเสมอ
- ใช้เครื่องหมายวงเล็บเสมอ เพื่อหลีกเลี่ยงการงง
	- $\Box$  a=(10.0 + 2.0) \* (5.0 6.0) / 2.0

```
int main ()
  cout << " Hello World!";
  return 0;
```
### ตัวอย่าง: output ของโปรแกรมออกมาเหมือนกัน หรือไม่

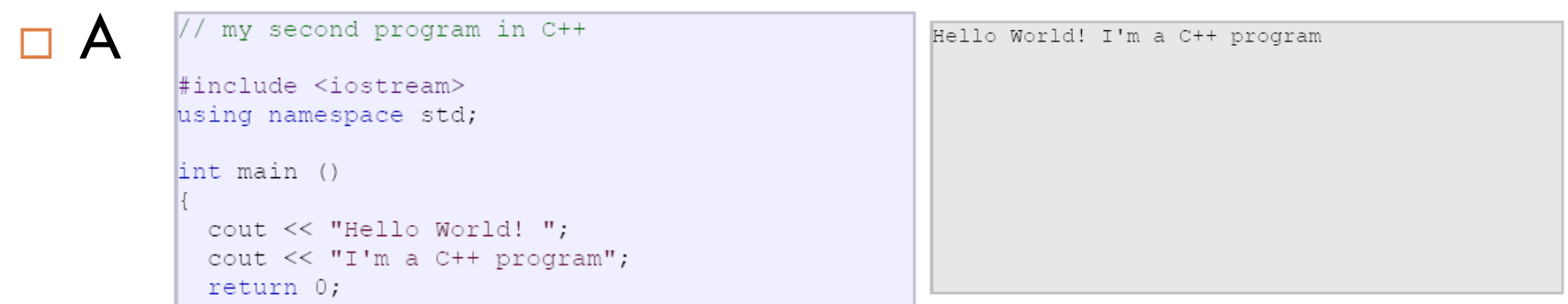

 $\Box$  B

 $\mathbb{R}$ 

int main () { cout << " Hello World! "; cout << " I'm a C++ program "; return 0; }

 $\sqcap$  C int main ()  $\{$ cout << "Hello World!"; cout << "I'm a C++ program"; return  $0;$ 

### How to run a program in VC++ เปิด VC++

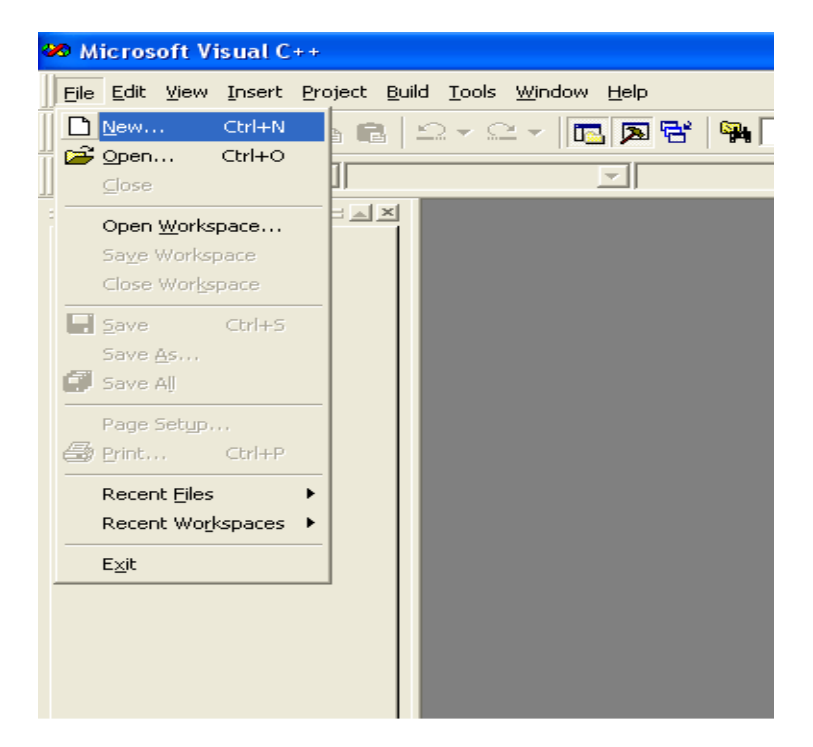

### How to run a program in VC++

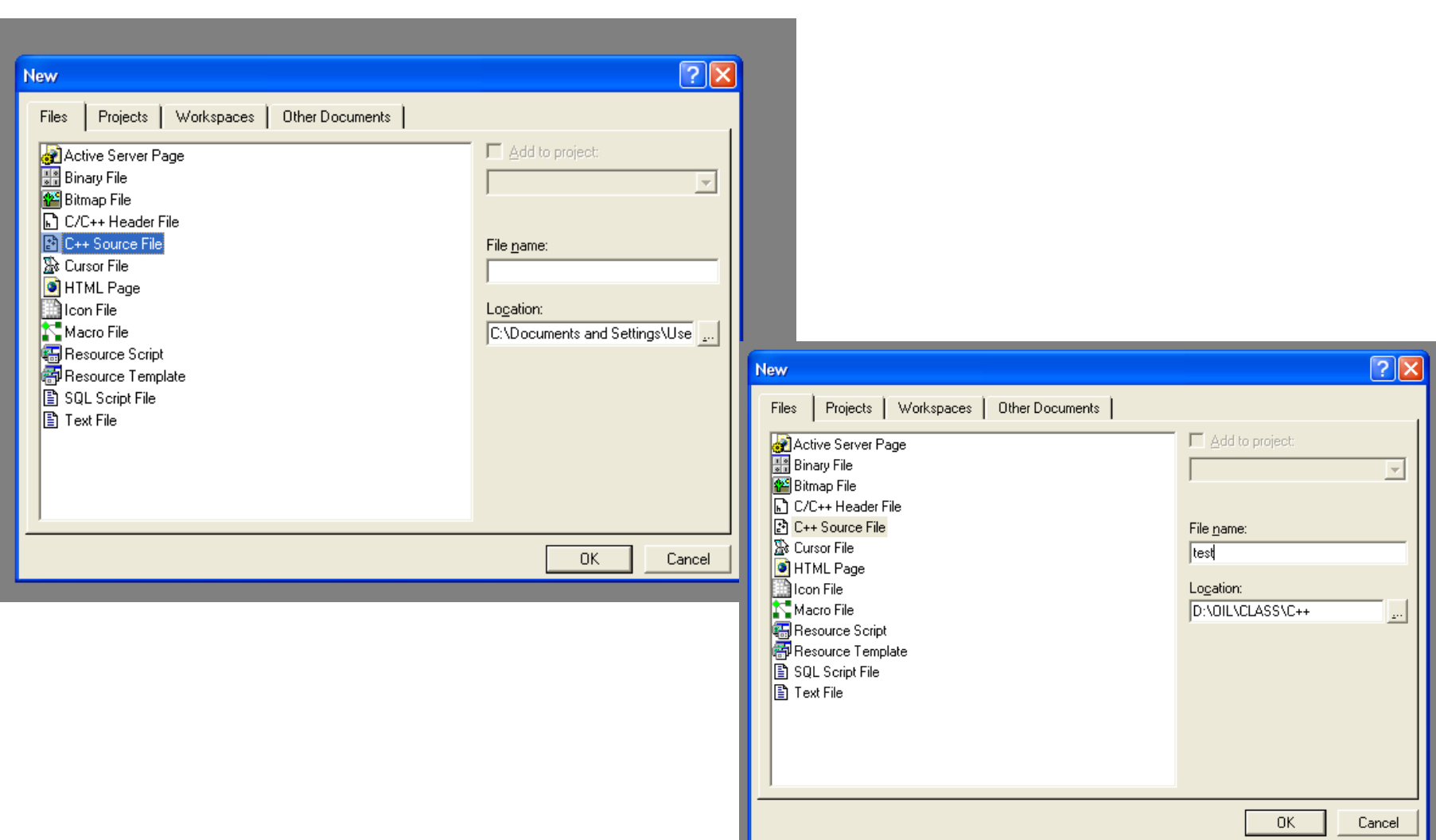

### How to run a program in VC++

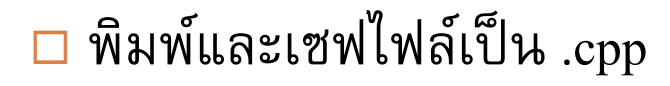

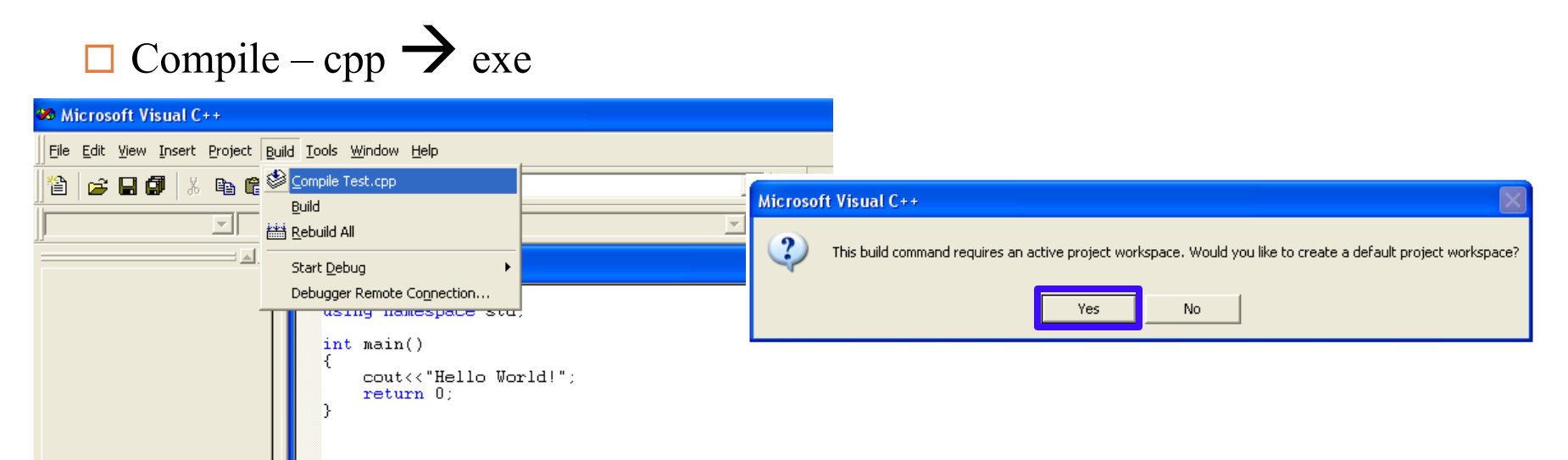

## How to run a program in VC++

### Run โปรแกรม

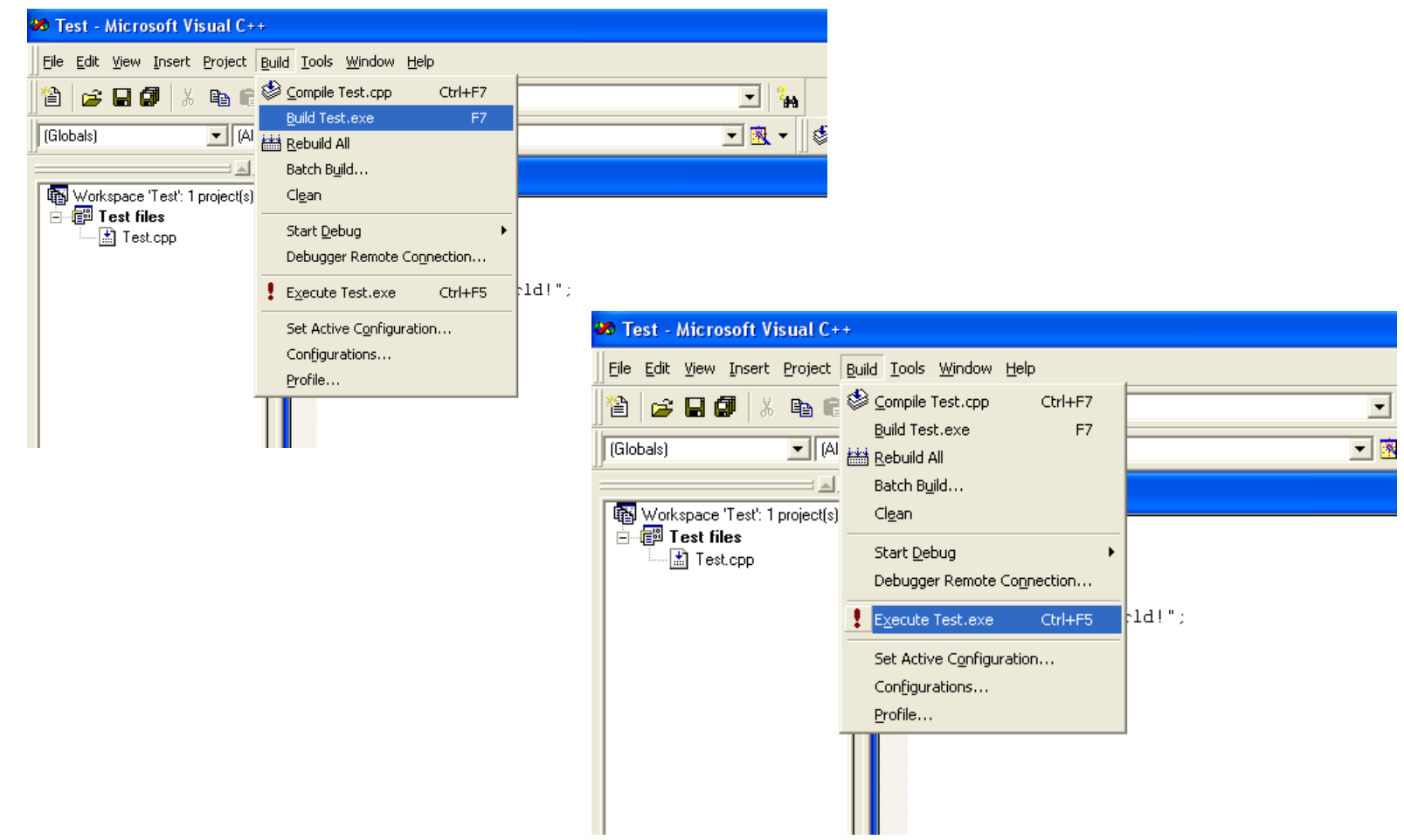

# **Output**

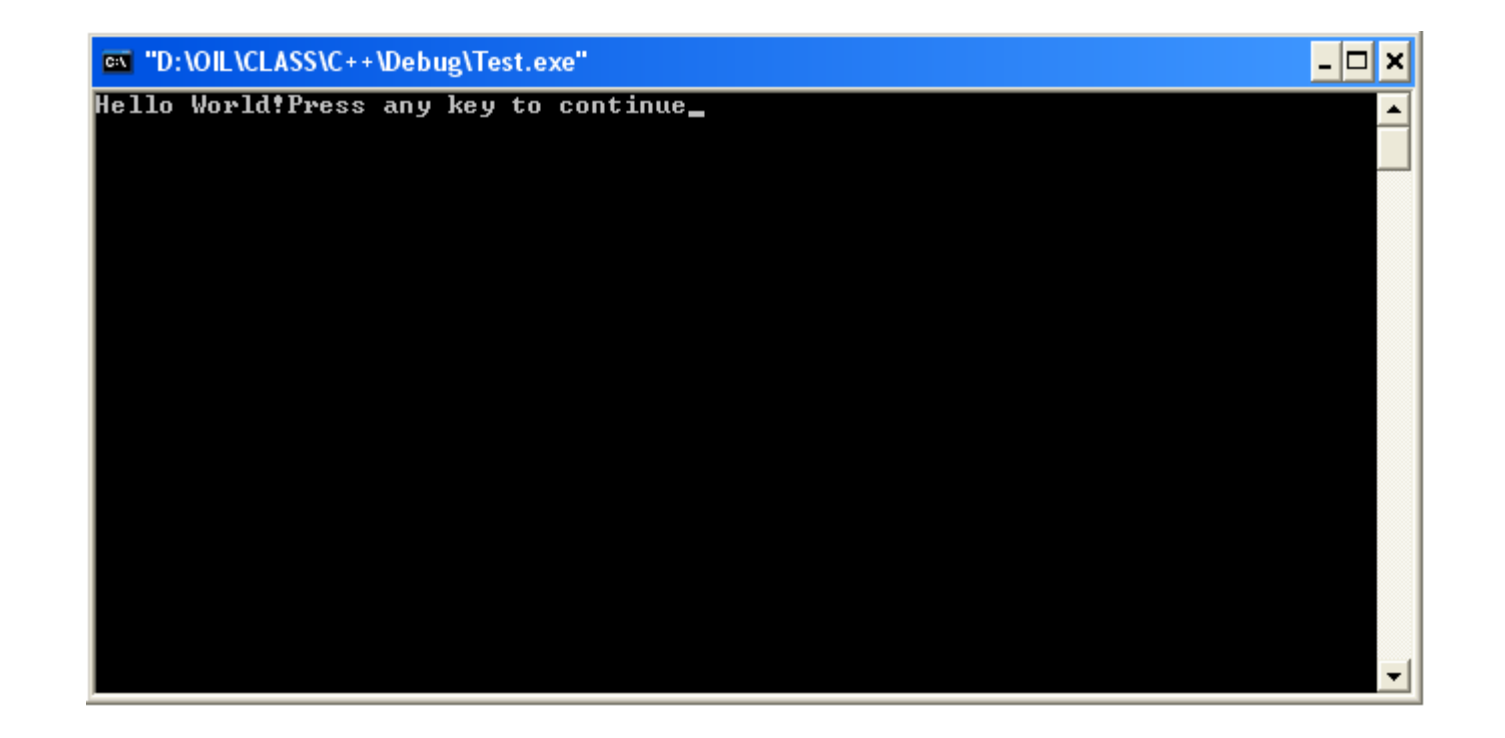

### ตัวอักษรพิเศษ

### ตัวอักษรที่ใช้ช่วยในการจัดหน้ากระดาษ

 $'\n' \n' /$  new line  $'\r1'/\car$  carriage return '\t'// horizontal tab  $'\v\n\vee'/\v\n$  vertical tab '\b'// backspace  $'\f'/f$  formfeed

### $\Box$  เครื่องหมายคำพูดและ  $\mathsf{back}$  slash

```
'\\'\\'\\'/ single quote (')
'\"'// double quote (")
' \\\ \lor \\\ \lor \\\ \land backslash (\\\ \rangle
```